## **Instructions for selecting options for the 2023‐24 School Year**

**This year we will have students/parents make option selections through PowerSchool. This process cannot be done on the App. Please note, all choices must be made by midnight, March 22!! You will make your course selections through the Parent Portal on PowerSchool and they will be sorted according to what works best for your timetable. Your first choices will be used unless there is a schedule conflict. This is why we request that you make an alternate choice on the course selection form. Please do not choose alternates that you** have already chosen for your first choices. If you do choose an alternate that is the same as **the top 3 choices you have made, another option will be chosen for you.** 

Please sign into your Parent Portal and follow the instructions below for selecting your options. Use this following link to sign into PowerSchool. https://spschools.powerschool.com/public/

You will then either create an account if you haven't already, or sign in using the username and password that you have set up previously. If you have created an account and do not remember your username or password, please contact the office and we can provide you with this information.

Once you have signed in, on the left hand column you will see the heading "Class Registration". Click that link. It will take you to the following page.

You will need to select a total of 3 credits for the school year. Phys. Ed. is a required course that you will also be registered in.

ъ

For each section you will need to click on the **DI** on the right of the screen to make your choices.

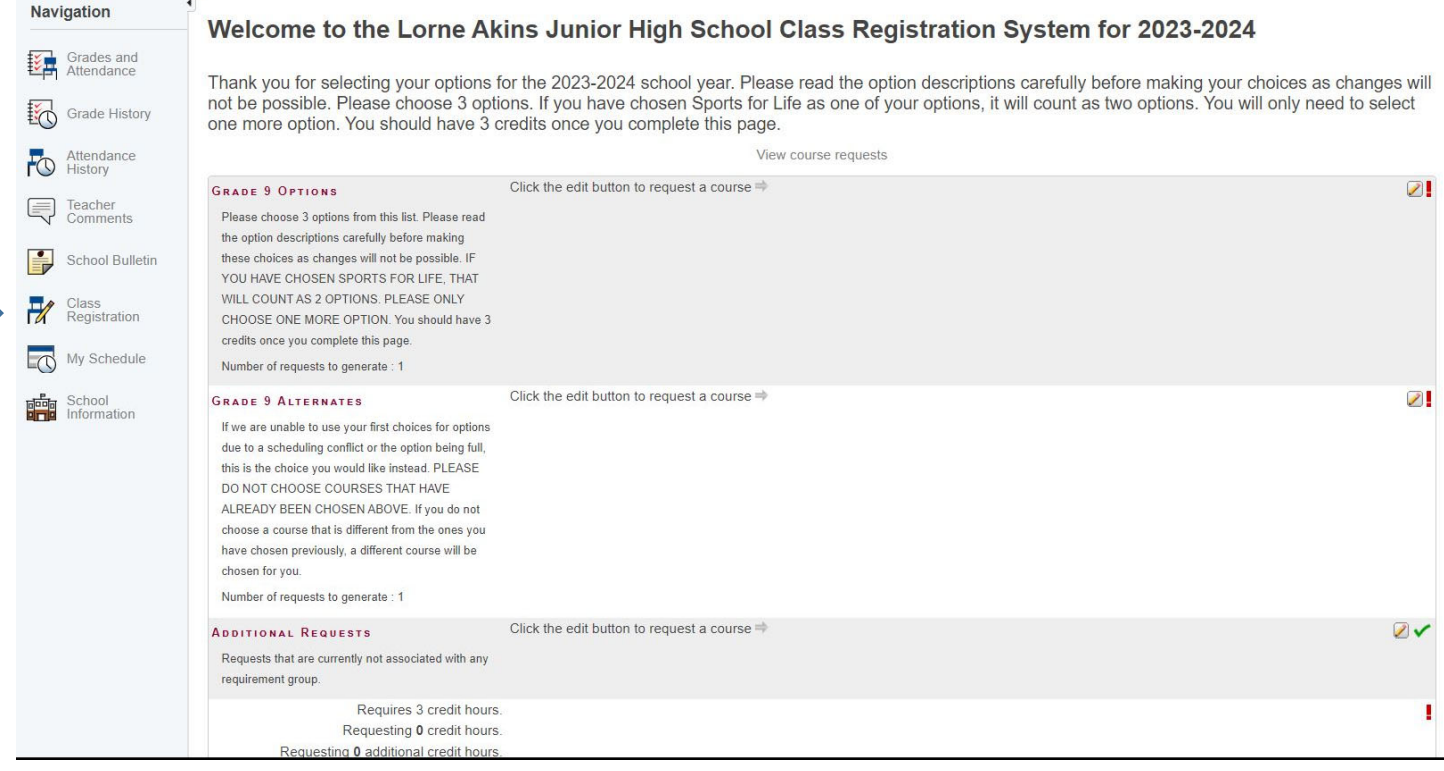

Select the options you want to choose by clicking in the box to the left of the option name. Make sure you are choosing the correct number of options.

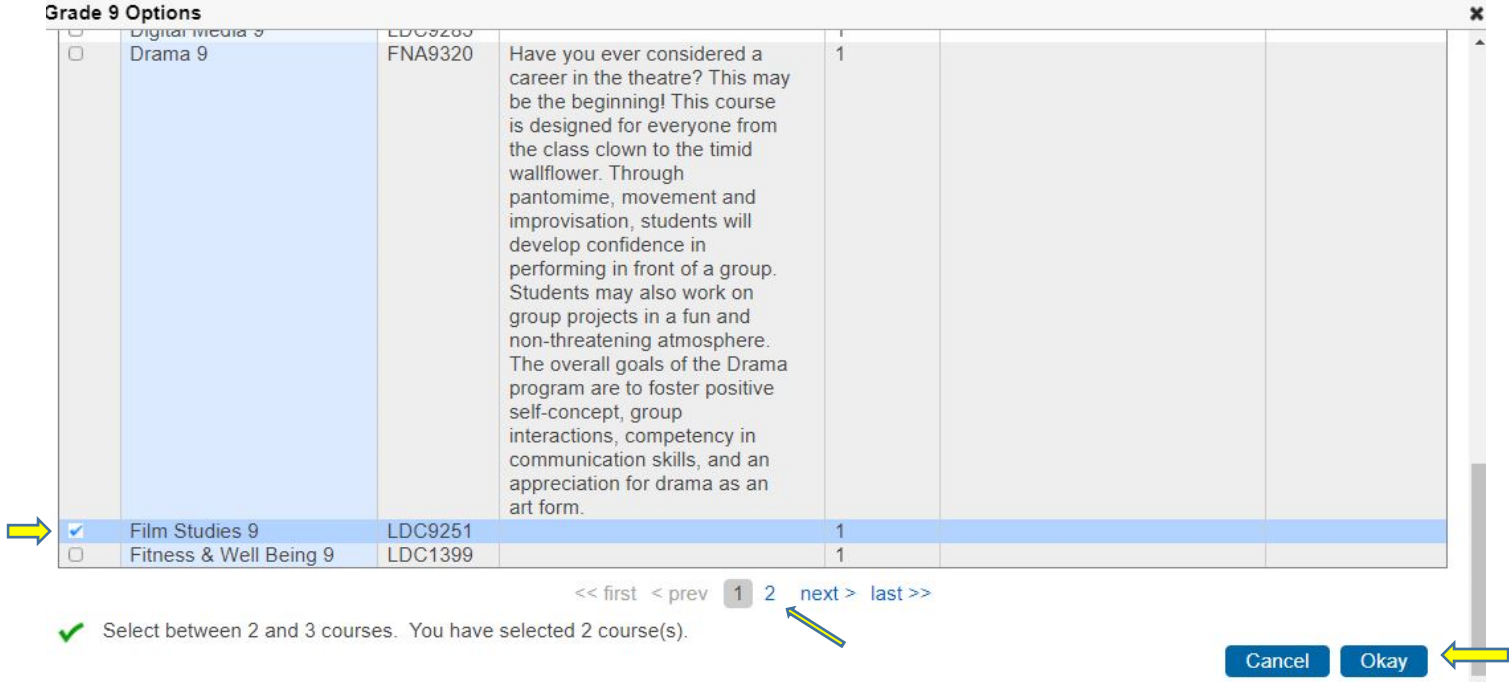

## **\*\*\*As you are making your selections, please remember that there are more choices on the next pages!!! Either select Page 2 or "next."**

Once you have made your selections on each screen, make sure you go right to the bottom of that screen and select **"okay". If you do not do this, your option choices will not be registered!!** 

Notice in the selections below that Sports for Life counts as 2 credits so only one other option was chosen.

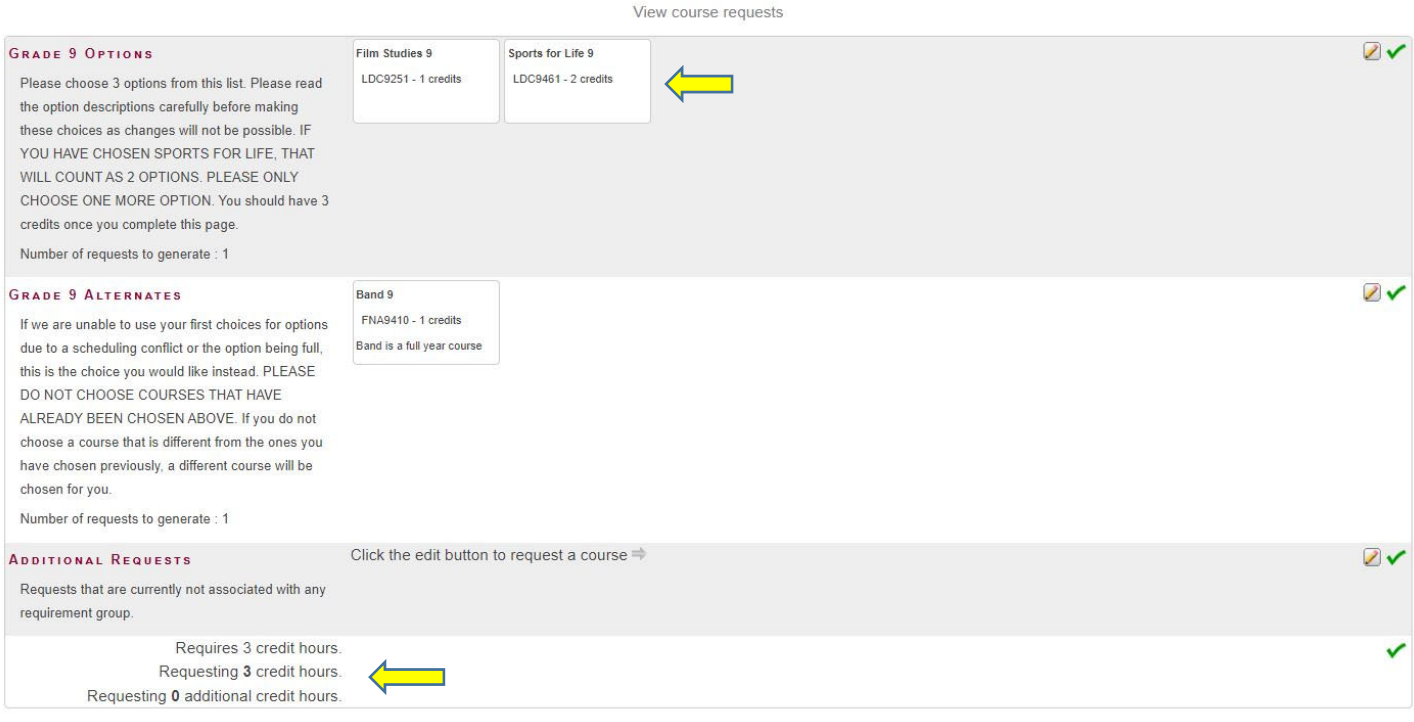

\*\*Reminder ‐ The credit amounts must equal 3 credits for the whole year. Phys‐Ed is a required course. It will be added later.

Once you have finished making your selections, you can then click the "submit" button. This will finalize your course selections. If you have not made enough course selections to add up to the 3 credit amount, you will not be allowed to submit your selections.

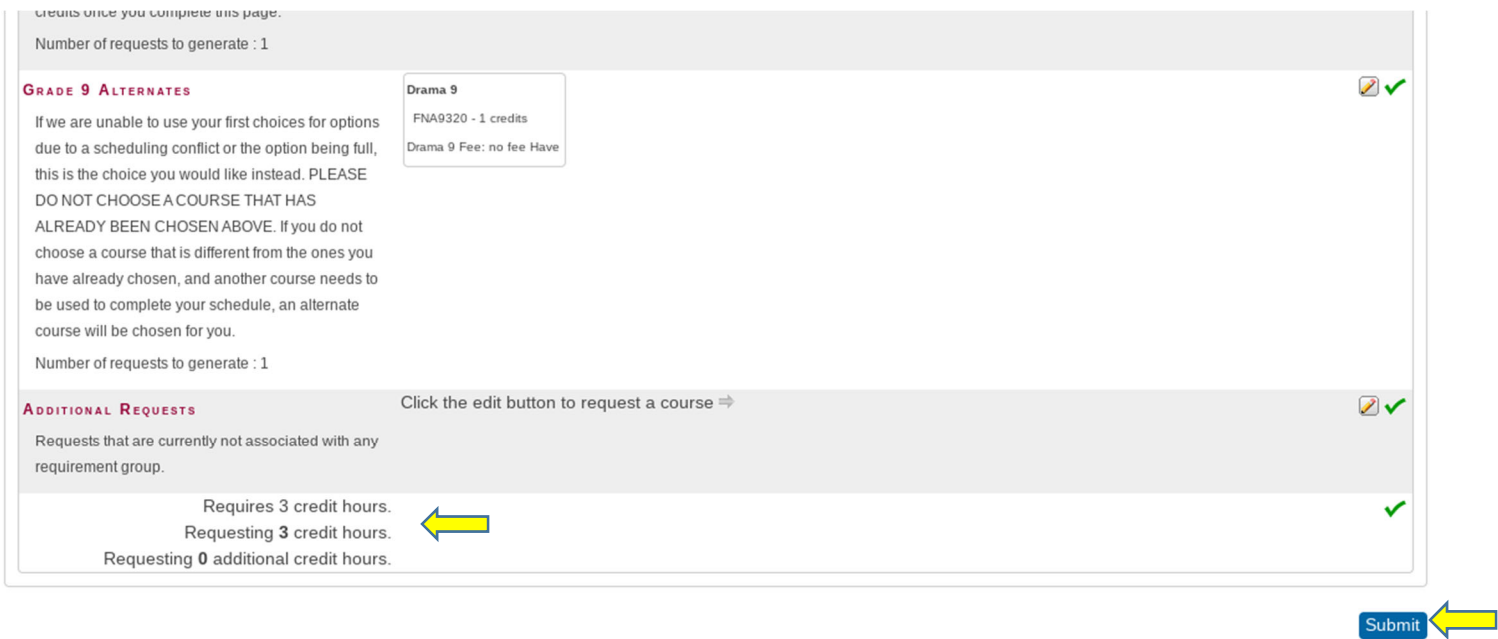

## To view your course selections, click on "View Course Requests" at the top of the page.

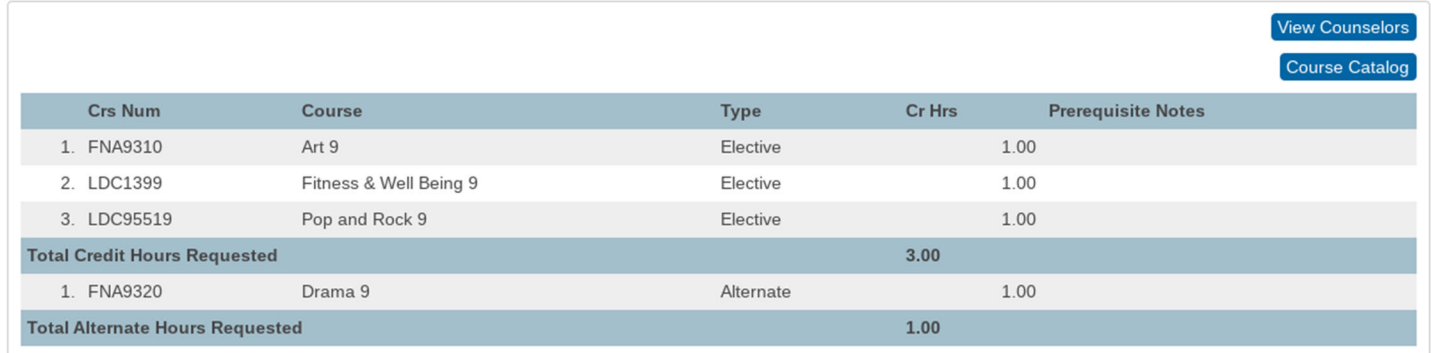

Your course selection is now complete! Thank you!

**Your course selections must be made by midnight, March 22, 2023.**